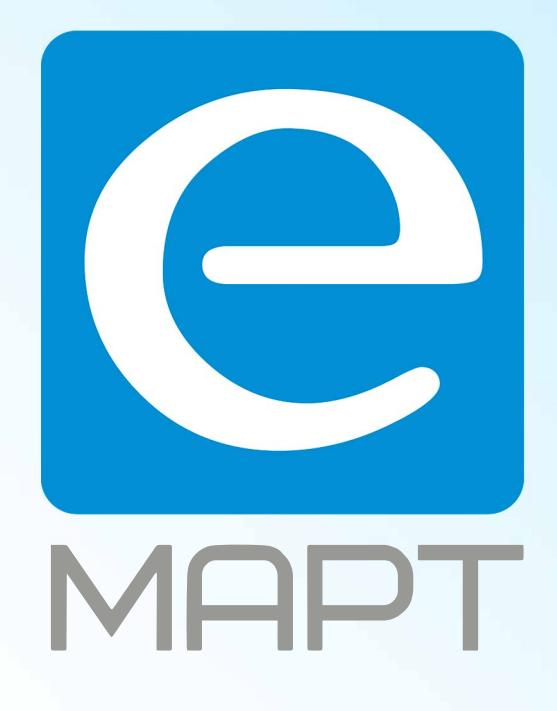

# E-MAPT ВАШ ПОСТАВЩИК AJAX https://emart.su/brands/ajax/

Санкт-петербург 8 812 426-99-66 Москва Краснодар

Федеральный 8 800 511-77-41 8 495 137-99-67 8 861 205-62-66

www.emart.su

mail@emart.su

# Руководство пользователя ReX

Обновлено 10 августа, 2020

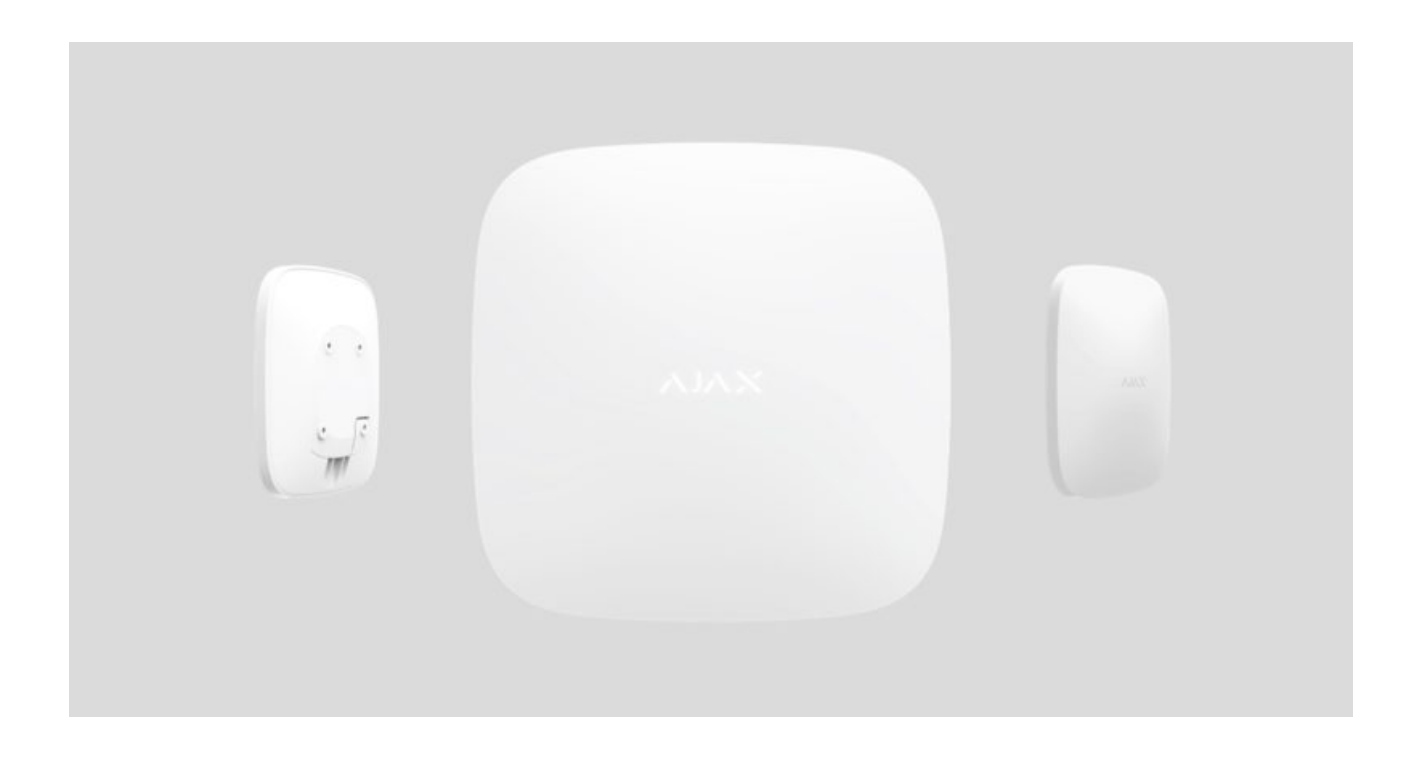

**ReX** — ретранслятор сигнала системы безопасности, увеличивающий дальность радиосвязи устройств Ajax с хабом до 2 раз. Устанавливается внутри помещений. Имеет встроенный тампер для защиты от несанкционированного вскрытия и оснащен аккумулятором, обеспечивающим до 35 часов работы без внешнего питания.

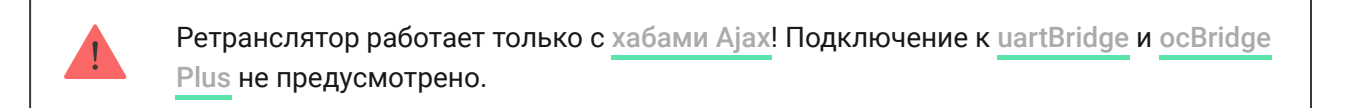

Устройство настраивается через мобильное [приложение для смартфонов](https://ajax.systems/ru/software/)на iOS и Android. Обо всех событиях ReX пользователя уведомляют pushнотификации, SMS-сообщения и звонки (если включены).

Систему безопасности Ajax можно использовать для самостоятельного мониторинга объекта, а также подключить ее к пульту охранной компании.

#### Функциональные элементы

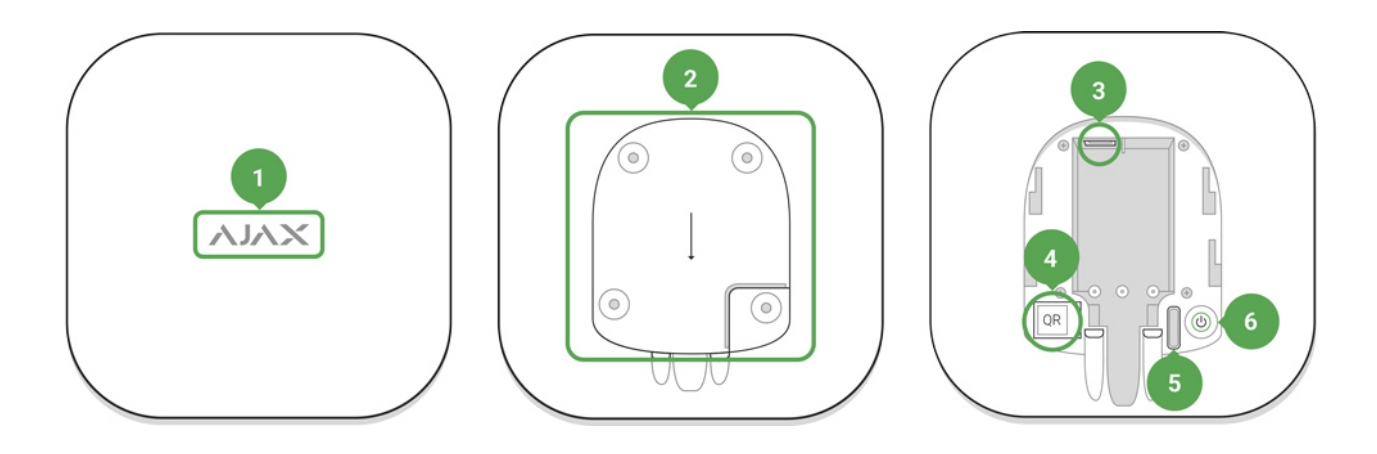

- 1. Логотип со световым индикатором
- 2. Крепежная панель SmartBracket (перфорированная часть необходима для срабатывания тампера при попытке оторвать закрепленный ReX от поверхности)
- 3. Разъем подключения кабеля питания
- 4. QR–код
- 5. Кнопка тампера
- 6. Кнопка включения

## Принцип работы

ReX увеличивает зону покрытия радиосвязи системы безопасности, позволяя устанавливать устройства Ajax на большем расстоянии от хаба.

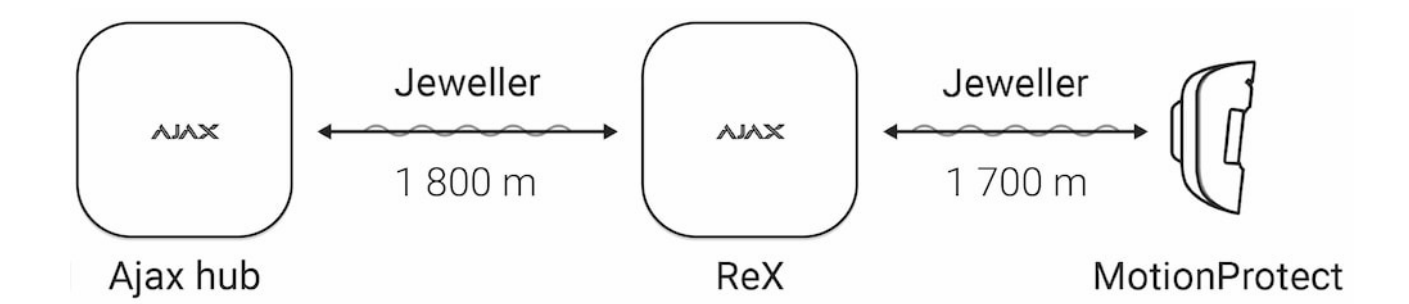

Дальность связи между ReX и устройством ограничена дальностью радиосигнала устройства (указана в характеристиках на странице устройства на **сайте** и в руководстве пользователя).

ReX принимает сигналы хаба и передает подключенным к нему устройствам, а также передает сигналы устройств хабу. Ретранслятор опрашивается хабом с периодичностью 12-300 секунд (по умолчанию: 36 секунд), при этом тревоги доставляются не более чем за 0,3 секунды.

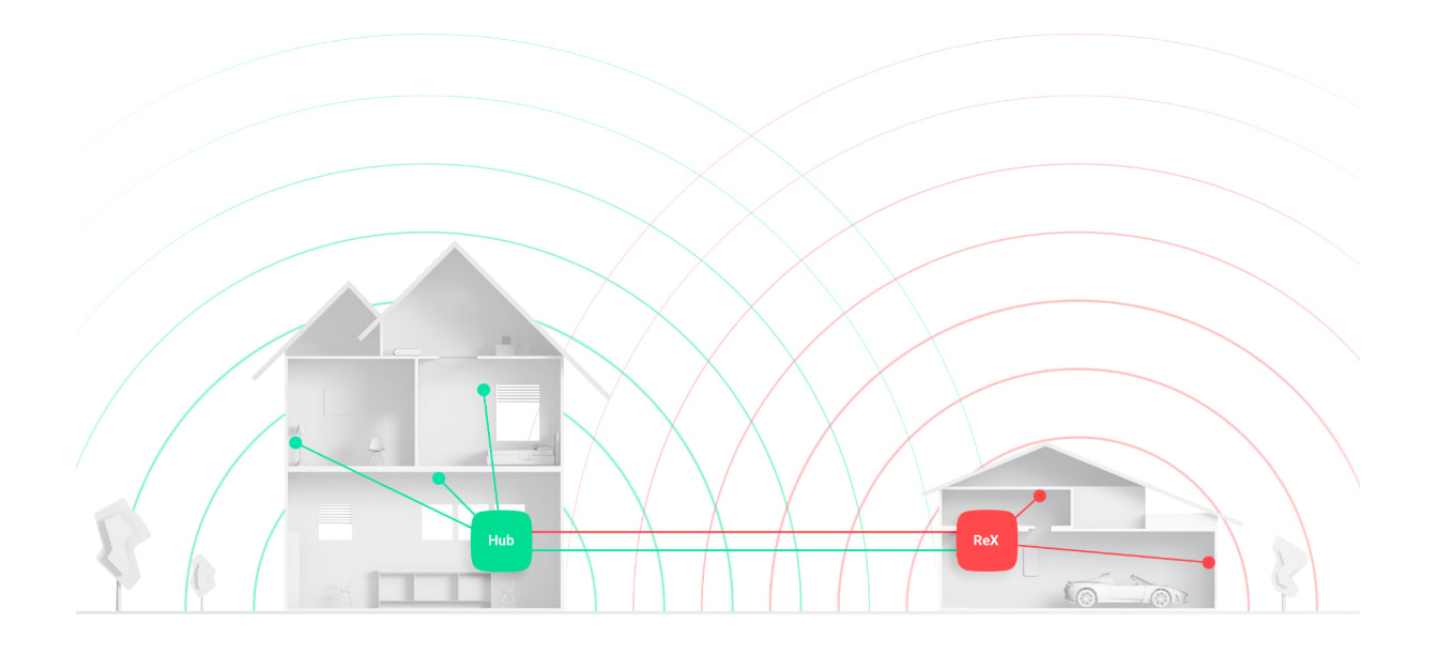

#### Количество подключаемых ReX

В зависимости от модели, к хабу можно подключить:

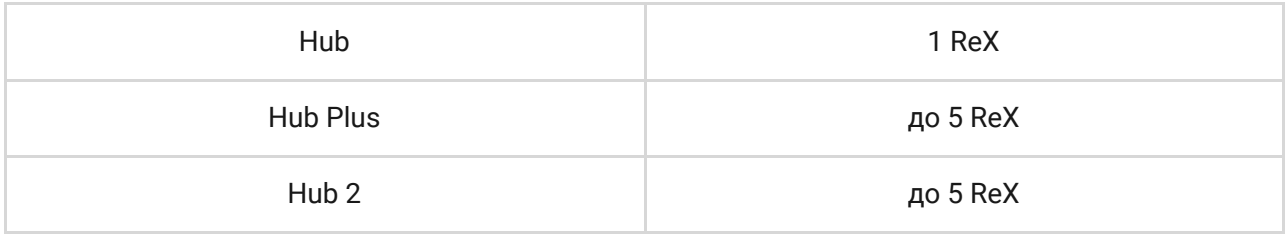

Подключение нескольких ReX к хабу поддерживается OS Malevich 2.8 и выше. При этом ReX могут подключаться только напрямую к хабу подключение ретранслятора к ретранслятору не предусмотрено.

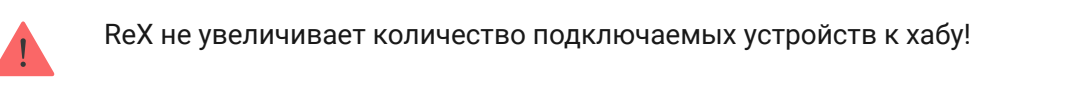

## Подключение ReX к хабу

#### Прежде чем начать подключение:

- 1. Следуя рекомендациям инструкции хаба, установите на смартфон [приложение Ajax](https://ajax.systems/ru/software/).
- 2. Создайте учетную запись, добавьте в приложение хаб и создайте хотя бы одну комнату.
- 3. Зайдите в приложение Ajax.
- 4. Включите хаб и проверьте подключение к интернету.
- 5. Убедитесь, что хаб не на охране и не обновляется, посмотрев его состояние в мобильном приложении.
- 6. Подключите ReX к внешнему питанию.

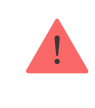

Добавить устройство к хабу может только пользователь с правами администратора.

## Как подключить ReX к хабу:

- 1. Нажмите **Добавить устройство** в приложении Ajax.
- 2. Назовите ретранслятор, отсканируйте или же введите вручную **QR код** (размещен на корпусе и упаковке), выберите комнату размещения.

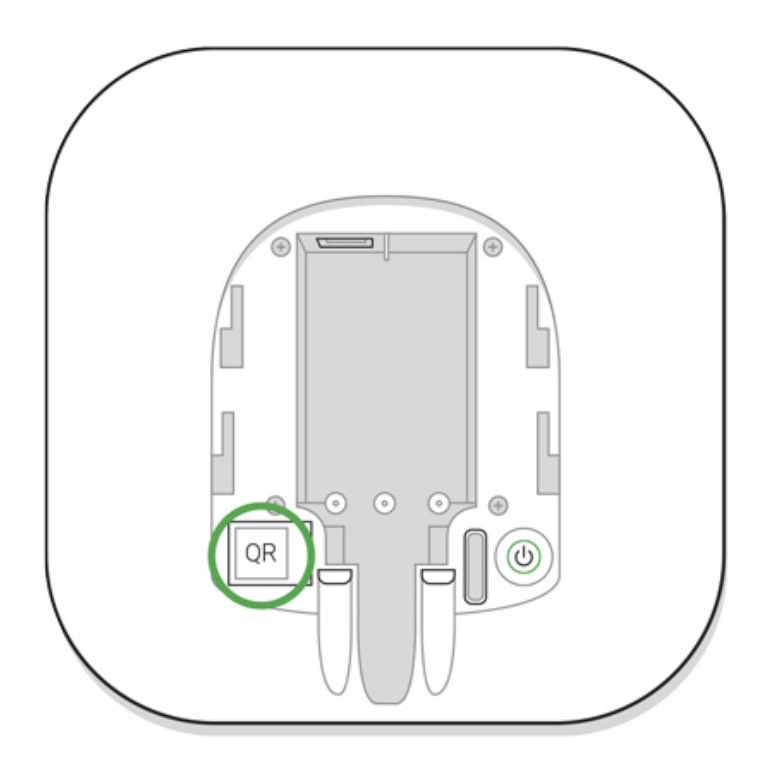

3. Нажмите **Добавить** — начнется обратный отсчет.

4. Включите ReX, зажав кнопку включения на 3 секунды — вскоре после подключения к хабу, логотип изменит свой цвет с красного на белый в течение 30 секунд после включения.

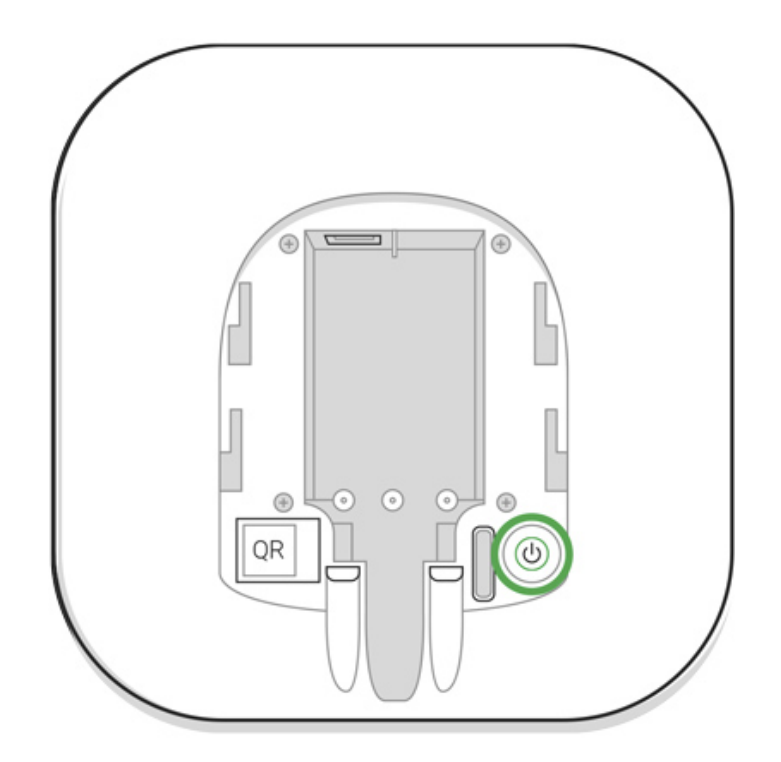

Чтобы произошло обнаружение и сопряжение, ReX должен находиться в зоне действия радиосвязи хаба (на одном охраняемом объекте).

Запрос на подключение к хабу передается только в момент включения устройства. Если подключение к хабу не удалось, выключите ретранслятор, зажав кнопку включения на 3 секунды и повторите попытку добавления через 5 секунд.

Подключенный к хабу ретранслятор появится в списке устройств хаба в приложении. Обновление статусов устройств в списке зависит от установленного в настройках хаба времени опроса, значение по умолчанию — 36 секунд.

#### Как выбрать устройства для работы через ReX

#### Чтобы назначить устройство ретранслятору:

- 1. Перейдите в настройки ReX (Устройства  $\rightarrow$  ReX  $\rightarrow$  Настройки  $\overline{Q}$ ).
- 2. Нажмите **Сопряжение с устройством**.
- 3. Выберите устройства, которые должны работать через ретранслятор.

4. Вернитесь в меню настроек ReX.

После подключения у выбранных устройств в мобильном приложении отображается иконка **RE**.

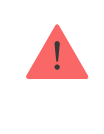

ReX не поддерживает сопряжение с датчиком движения с фотоподтверждением тревог MotionCam[,](https://ajax.systems/ru/products/motioncam/) поскольку он использует дополнительный радиопротокол Wings.

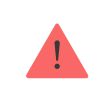

Устройство может быть сопряжено только с одним ReX. При назначении устройства ретранслятору, оно автоматически отключается от другого подключенного ретранслятора.

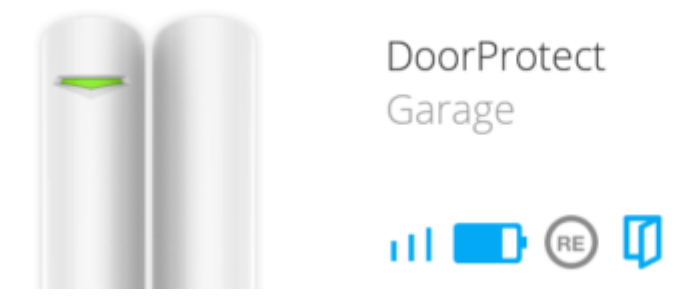

## Чтобы назначить устройство хабу:

- 1. Перейдите в настройки ReX (Устройства  $\rightarrow$  ReX  $\rightarrow$  Настройки  $\overline{Q}$ ).
- 2. Нажмите **Сопряжение с устройством**.
- 3. Снимите галочки с устройств, которые должны подключаться к хабу напрямую.
- 4. Вернитесь в меню настроек ReX.

#### [Как настроить и подключить IP-камеру к системе безопасности](https://ajax.systems/ru/how-to-connect-camera-to-ajax/) Ajax

## Состояния ReX

1. Устройства

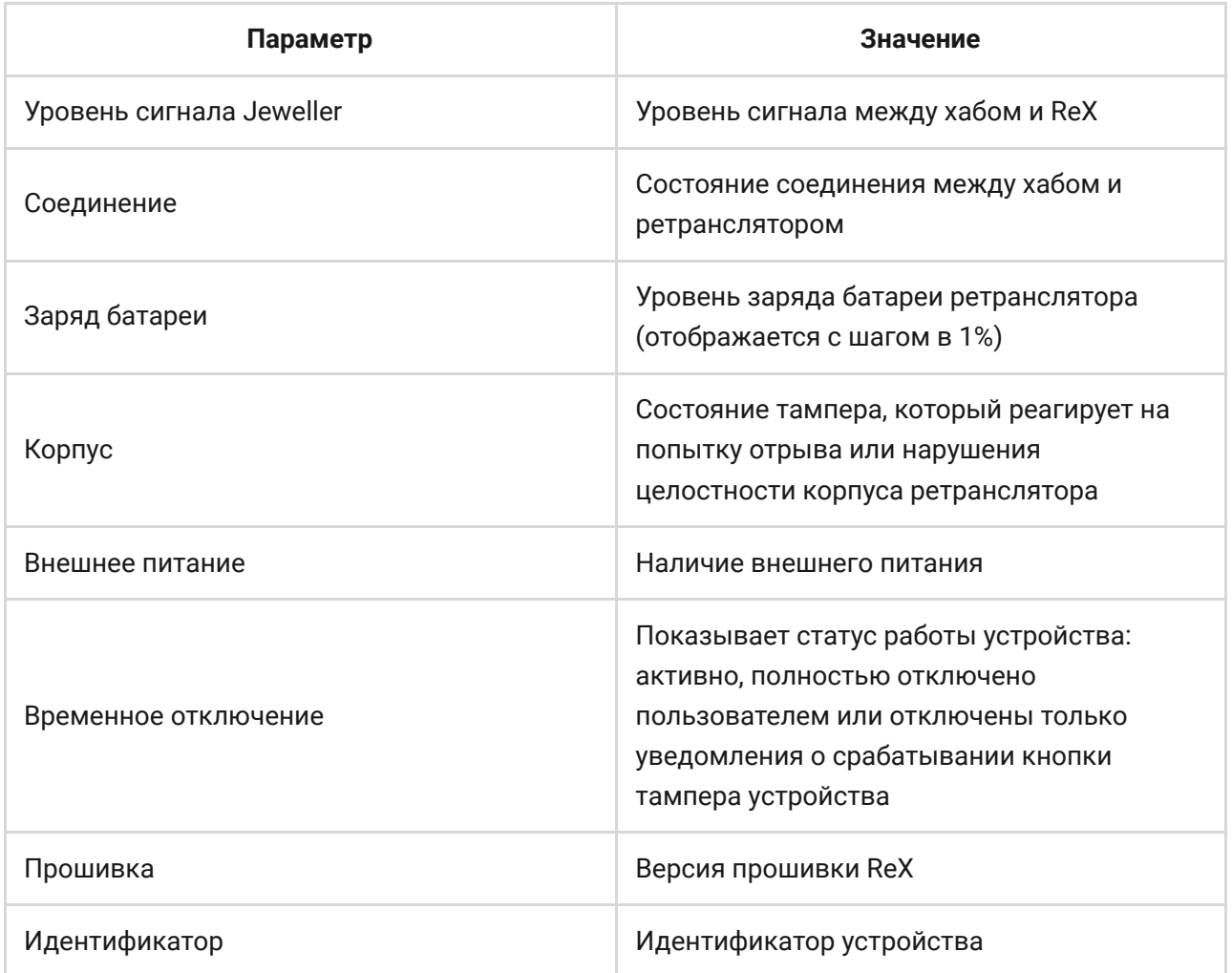

## Настройки ReX

- 1. Устройства
- 2. ReX
- 3. Настройки

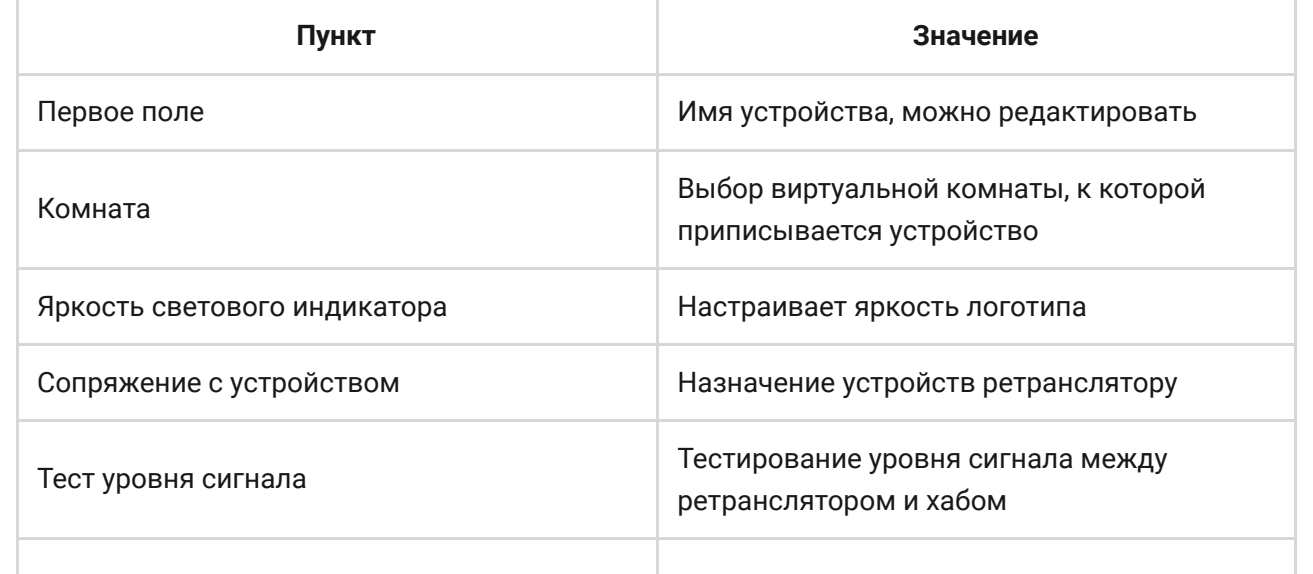

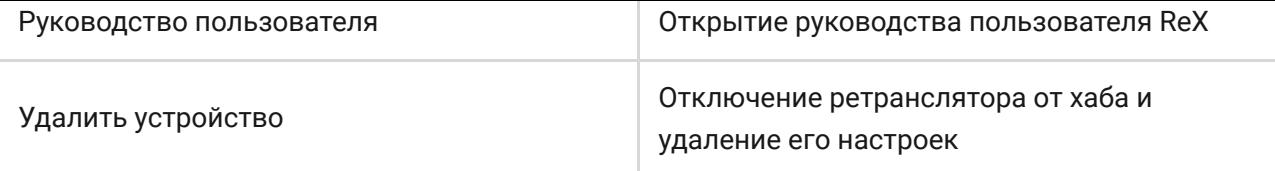

## Индикация

Световой индикатор ReX может гореть красным или белым цветом — в зависимости от состояния устройства.

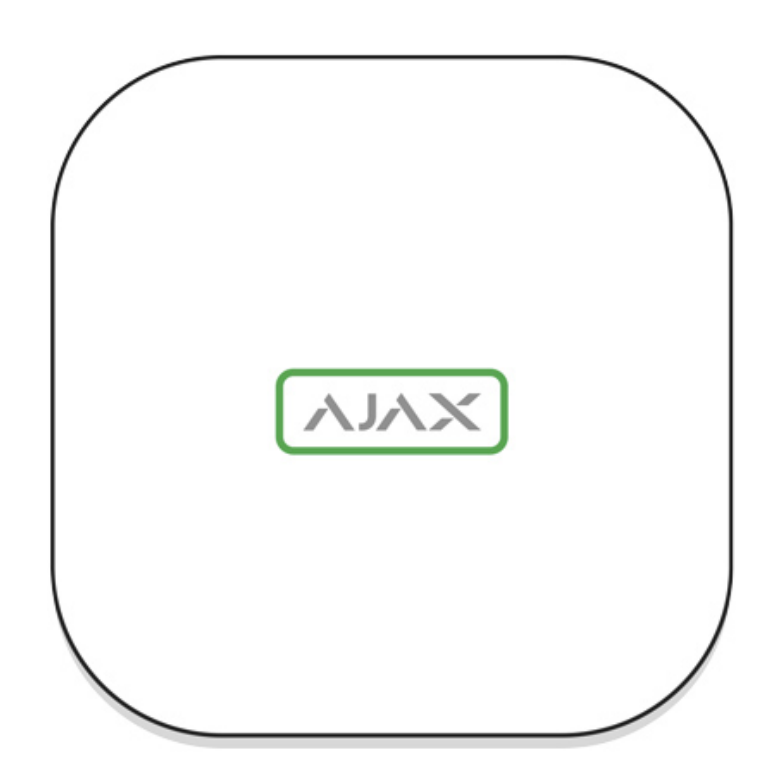

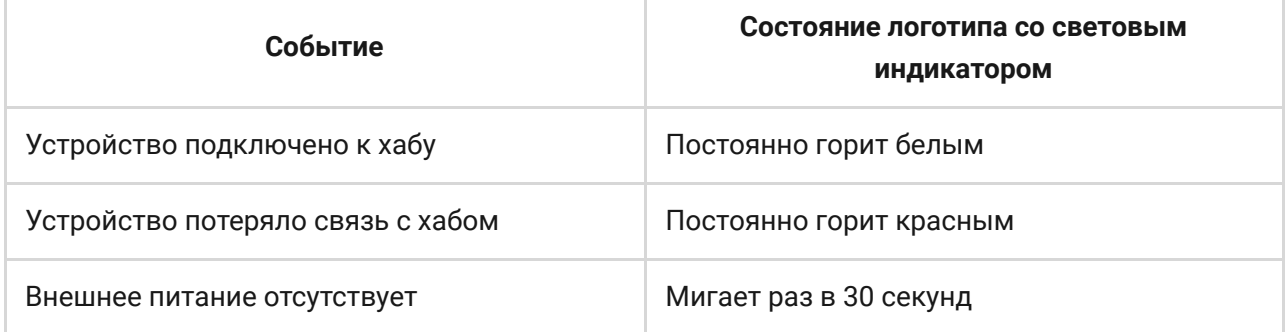

## Тестирование работоспособности

Функциональность тестирования подключенных к ReX устройств будет добавлена в следующих обновлениях OS Malevich.

Система безопасности Ajax позволяет проводить тесты проверки работоспособности подключенных устройств.

Тесты начинаются не мгновенно, но не более чем через 36 секунд при заданном по умолчанию периоде опроса устройств в настройках хаба (меню "**Jeweller**").

Вы можете протестировать уровень сигнала Jeweller между ретранслятором и хабом, а также между ретранслятором и подключенным к нему устройством.

Чтобы проверить уровень сигнала Jeweller между ретранслятором и хабом, перейдите в настройки ReX и выберите **Тест уровня сигнала Jeweller**.

Чтобы проверить уровень сигнала Jeweller между ретранслятором и устройством, перейдите в настройки подключенного к ReX устройства и выберите **Тест уровня сигнала Jeweller**.

[Тест уровня сигнала Jeweller](https://support.ajax.systems/ru/what-is-signal-strenght-test/)

#### Установка устройства

#### Выбор места установки

Размещение ReX определяет его отдаленность от хаба, подключенных к ретранслятору устройств и наличие преград, препятствующих прохождению радиосигнала: стен, межэтажных перекрытий, расположенных в помещении габаритных объектов.

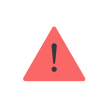

Устройство предназначено для установки только внутри помещений.

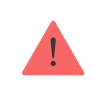

Проверьте уровень сигнала в месте установки.

При уровне сигнала в одно деление мы не гарантируем стабильную работу системы безопасности. Примите возможные меры для улучшения качества сигнала! Как минимум, переместите ReX или хаб — смещение даже на 20 сантиметров может существенно улучшить качество приема.

## Процесс установки

Прежде чем монтировать ReX, убедитесь, что выбрали оптимальное место расположения и оно соответствует условиям этой инструкции! Желательно, чтобы ретранслятор был спрятан от посторонних глаз.

При монтаже и эксплуатации придерживайтесь общих правил электробезопасности при использовании электроприборов, а также требований нормативно-правовых актов по электробезопасности.

#### Монтаж устройства

1. Закрепите крепежную панель SmartBracket комплектными шурупами. При использовании других средств крепежа, убедитесь, что они не повреждают и не деформируют панель.

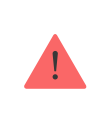

Не рекомендуется использовать двусторонний скотч для монтажа. Это может привести к падению ReX — от удара устройство может выйти из строя.

- 2. Наденьте ReX на крепежную панель. После установки проверьте состояние тампера в приложении Ajax, и следом плотность фиксации панели.
- 3. Для большей надежности, зафиксируйте ReX на панели SmartBracket комплектными шурупами.

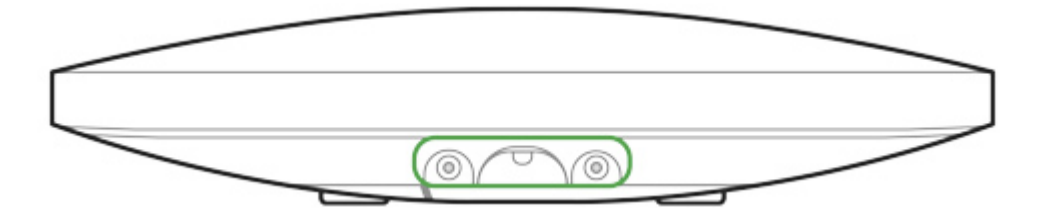

Не переворачивайте ретранслятор при вертикальной фиксации (например, на стене). При правильной фиксации логотип Ajax будет читаться горизонтально.

При попытке отрыва ретранслятора от поверхности или снятии с крепежной панели, вы получите уведомление.

> Категорически запрещается разбирать устройство под напряжением! Не используйте устройство с поврежденным шнуром питания. Не разбирайте и не модифицируйте ReX или отдельные его части — это может помешать нормальной работе устройства или привести к выходу его из строя.

#### **Не размещайте ReX:**

- 1. За пределами помещения (на улице).
- 2. Вблизи металлических предметов и зеркал, вызывающих затухание радиосигнала или экранирующих его.
- 3. В помещениях с влажностью и температурой, выходящими за пределы допустимых.
- 4. Вблизи источников радиопомех: менее 1 метра от роутера и силовых кабелей.

## Уход за устройством

Регулярно проверяйте работоспособность системы безопасности Ajax.

Очищайте корпус от пыли, паутины и других загрязнений по мере их появления. Используйте мягкую сухую салфетку, пригодную для ухода за техникой.

Не используйте для очистки ретранслятора вещества, содержащие спирт, ацетон, бензин и другие активные растворители.

Изделия должны храниться в упаковке при температуре воздуха от 0 градусов Цельсия до плюс 40 градусов Цельсия и относительной влажности воздуха не более 75 процентов. В помещениях для хранения не должно быть агрессивных примесей (паров кислот, щелочей), вызывающих коррозию.

#### [Как заменить аккумулятор ретранслятора радиосигнала ReX](https://support.ajax.systems/ru/how-to-replace-hub-accumulator/)

#### Технические параметры

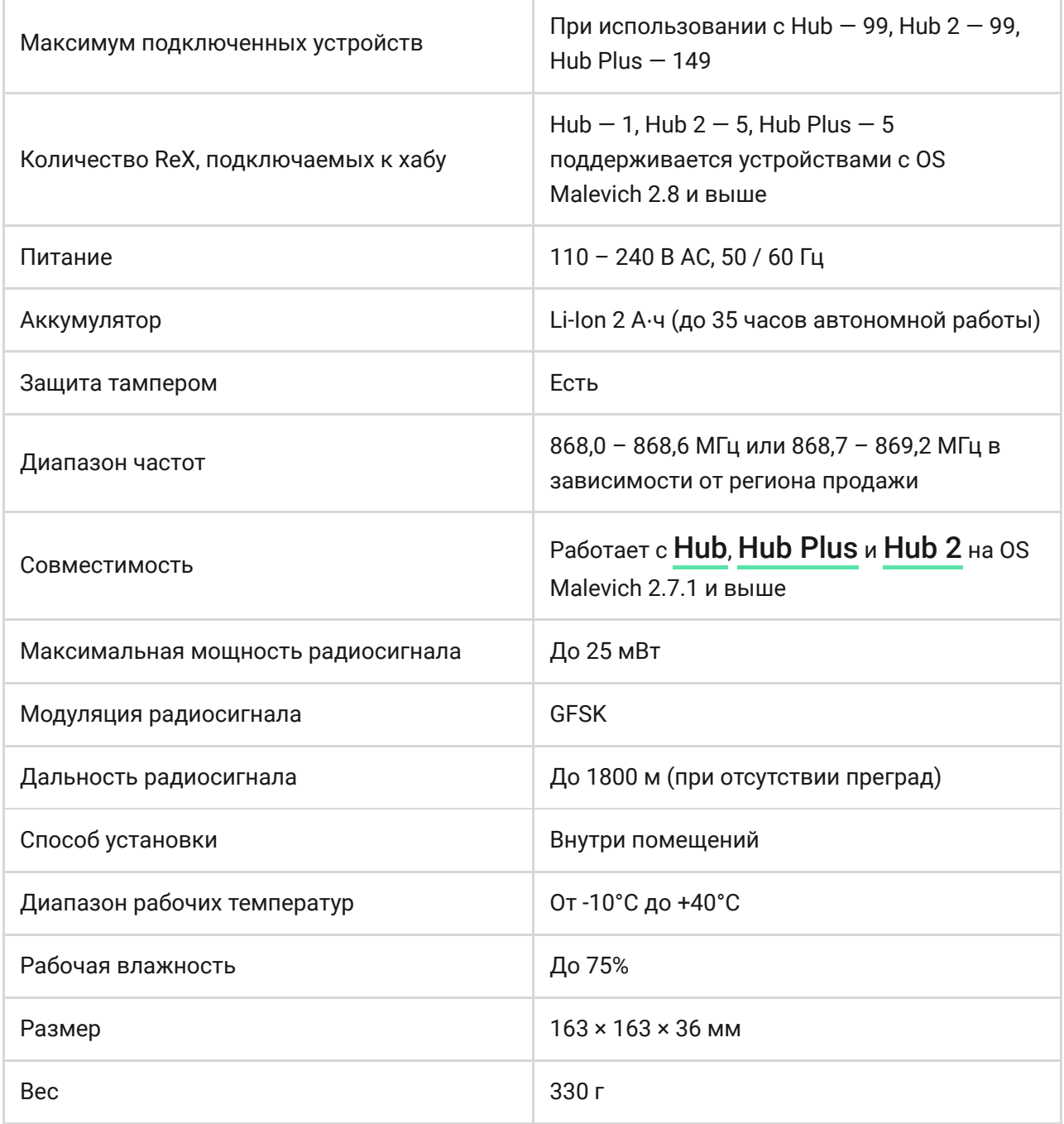

## Комплектация

- 1. ReX
- 2. Крепежная панель SmartBracket
- 3. Кабель питания
- 4. Монтажный комплект
- 5. Краткая инструкция

#### Гарантия

Гарантия на продукцию общества с ограниченной ответственностью «АДЖАКС СИСТЕМС МАНЮФЕКЧУРИНГ» действует 2 года после покупки и не распространяется на комплектный аккумулятор.

Если устройство работает некорректно, рекомендуем сначала обратиться в службу поддержки — в половине случаев технические вопросы могут быть решены удаленно!

[Гарантийные обязательства](https://ajax.systems/ru/warranty)

[Пользовательское соглашение](https://ajax.systems/ru/end-user-agreement)

Техническая поддержка: [support@ajax.systems](mailto:support@ajax.systems)